# *Container Support - Story #5027*

# *As a user, I can 'docker push' to a Pulp repository*

06/24/2019 11:51 PM - dkliban@redhat.com

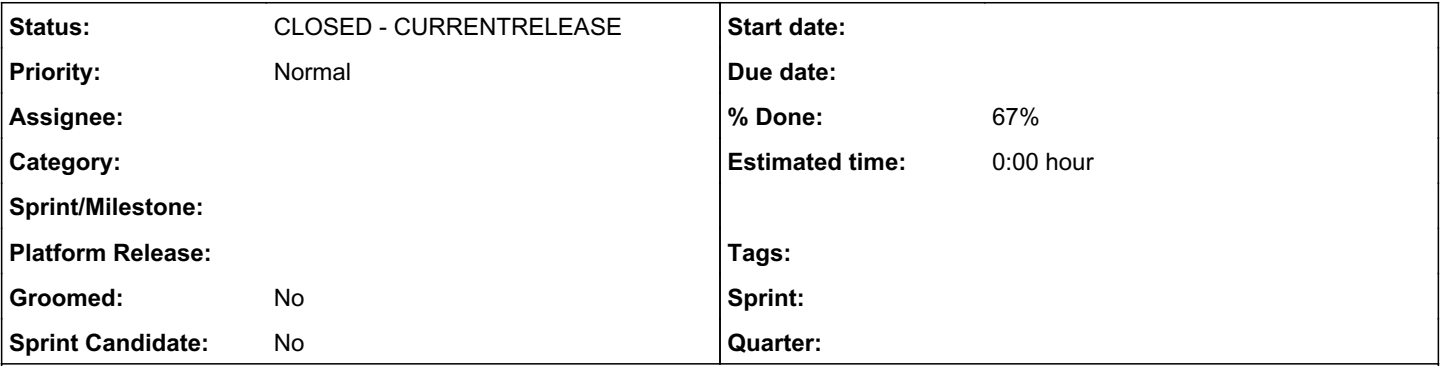

*Description*

# *Motivation*

There are currently two upload workflows for Pulp 3 users. Most plugins are encouraged to provide support for the latter.

# *Basic Upload*

- 1. Create a repository named 'foo'
- 2. Upload an artifact
- 3. Create content unit
- 4. Create a new repository version of 'foo' from the content unit

# *Smart Upload*

- 1. Create a repository name 'foo'
- 2. Upload content unit and create a repository version

The Smart Upload for the Docker plugin needs to support creating repository versions using a docker client.

# *Smart Upload for Docker*

- 1. Create a repository named 'foo'
- 2. docker tag docker tag 0e5574283393 <pulp-hostname>:24817/foo
- 3. docker push <pulp-hostname>:24817/foo

Step 3 above creates a new repository version of 'foo' that contains a manifest '0e5574283393', a tag 'latest' pointing to the manifest, and all other manifests and blobs associated with manifest '0e5574283393'. The latest repository version of 'foo' can be consumed using docker client

4. docker pull <pulp-hostname>:24817/foo

# *Required REST APIs*

*/v2/ - GET*

*/v2/<repository-name>/blobs/<digest> - HEAD, GET*

*/v2/<repository-name>/blobs/<digest>/uploads - POST*

*/v2/<repository-name>/blobs/<digest>/uploads/<uuid> - HEAD, GET, PUT, PATCH*

*/v2/<repository-name>/manifests/<digest or tag> - HEAD, GET, PUT*

etherpad for reference for the endpoints [https://etherpad.net/p/docker\\_push](https://etherpad.net/p/docker_push)

*Subtasks:*

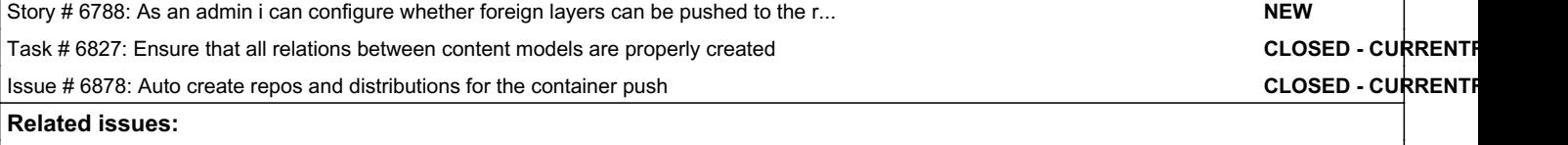

*Associated revisions*

#### *Revision 7f26e96a - 05/26/2020 11:04 AM - dkliban@redhat.com*

Adds REST APIs needed to perform docker/podman push

The user needs to create a Container Repository with a name that they will use to perform a push with. e.g. foo/bar

Related to Container Support - Story #4657: As a user i can use skopeo pulp t... *NEW*

http :/pulp/api/v3/repositories/container/container/ name='foo/bar'

podman tag dhak235a localhost:24817/foo/bar podman push localhost:24817/foo/bar

Then the content can be pulled backed from Pulp by creating a distribution with the a base path that matches the name of the repository and has the repository associated with it. e.g. base\_path='foo/bar' repository=

http :/pulp/api/v3/distributions/container/container/ name=foo base\_path='foo/bar' repository=/pulp/api/v3/repositories/container/container/1b5f0ac4-a911-42b8-bd36-4d497e6e9292/

podman pull localhost:24816/foo/bar

Note the difference in the port numbers of the two APIs.

re: #5027<https://pulp.plan.io/issues/5027>

#### *Revision 7f26e96a - 05/26/2020 11:04 AM - dkliban@redhat.com*

Adds REST APIs needed to perform docker/podman push

The user needs to create a Container Repository with a name that they will use to perform a push with. e.g. foo/bar

http :/pulp/api/v3/repositories/container/container/ name='foo/bar'

podman tag dhak235a localhost:24817/foo/bar podman push localhost:24817/foo/bar

Then the content can be pulled backed from Pulp by creating a distribution with the a base path that matches the name of the repository and has the repository associated with it. e.g. base\_path='foo/bar' repository=

http :/pulp/api/v3/distributions/container/container/ name=foo base\_path='foo/bar' repository=/pulp/api/v3/repositories/container/container/1b5f0ac4-a911-42b8-bd36-4d497e6e9292/

podman pull localhost:24816/foo/bar

Note the difference in the port numbers of the two APIs.

re: #5027<https://pulp.plan.io/issues/5027>

#### *History*

#### *#1 - 06/24/2019 11:55 PM - dkliban@redhat.com*

*- Tracker changed from Issue to Story*

*- % Done set to 0*

The POC of the above APIs are here[0]. However, this only creates the content in Pulp. No new repository versions are being created. These changes also require creating a Docker Distribution. However, this story intentionally omits having the user create a docker distribution to simplify the workflow.

[0] [https://github.com/pulp/pulp\\_docker/compare/master...dkliban:docker-push?expand=1](https://github.com/pulp/pulp_docker/compare/master...dkliban:docker-push?expand=1)

#### *#2 - 06/25/2019 01:34 PM - dkliban@redhat.com*

I updated the branch from the previous comment. However, it requires a change in pulpcore[0]. This change is currently only present on my fork of pulpcore[1].

The latest code creates a repository version on every push.

[0]<https://pulp.plan.io/issues/5028>

#### *#3 - 06/28/2019 03:15 PM - ipanova@redhat.com*

- *Status changed from NEW to ASSIGNED*
- *Assignee set to dkliban@redhat.com*
- *Sprint set to Sprint 55*

#### *#4 - 06/28/2019 03:16 PM - ipanova@redhat.com*

*- Description updated*

# *#5 - 06/28/2019 03:23 PM - ipanova@redhat.com*

*- Project changed from Pulp to Docker Support*

#### *#6 - 07/12/2019 03:27 PM - dkliban@redhat.com*

*- Sprint changed from Sprint 55 to Sprint 56*

#### *#7 - 07/25/2019 08:17 PM - dkliban@redhat.com*

*- Status changed from ASSIGNED to NEW*

The latest plan is to try and see if creating a temporary repository version for the duration of a docker push is a viable option. Then at the end of the push, when a tag is being created the repository version is created with a task.

#### *#8 - 08/02/2019 03:14 PM - rchan*

*- Sprint changed from Sprint 56 to Sprint 57*

#### *#9 - 08/06/2019 02:11 AM - dkliban@redhat.com*

During the last discussion about this feature we discussed a race condition. I'd like to discuss a possible solution.

Problem: docker push can result in corrupted repository if a blob, manifest, or manifest list is removed from the repository during the docker push workflow.

Solution: Perform validation of the content in the repository when the user makes the 'create tag' request. Return 400 error if any of the content is missing for that tag. This should check that the manifest list, manifest, and blobs are present. If a user receives a 400 error, she should try to push again. This time any content that went missing in the middle of the previous request will be re-uploaded.

This implies that we will create a new repository version with each blob/manifest/manifestlist/tag added to the repository. We would need to implement <https://pulp.plan.io/issues/5028> as its description is currently written.

We could optionally squash repository versions when a tag is created. This would result in a single version for each tag added. This version would include all the manifests and blobks associated with the tag.

### *#10 - 08/08/2019 11:37 AM - ipanova@redhat.com*

*- Related to Story #4657: As a user i can use skopeo pulp transport to upload images to Pulp container registry added*

#### *#11 - 08/09/2019 07:12 PM - dkliban@redhat.com*

*- Assignee deleted (dkliban@redhat.com)*

#### *#12 - 08/26/2019 04:31 PM - rchan*

*- Sprint changed from Sprint 57 to Sprint 58*

#### *#13 - 08/28/2019 12:05 PM - ipanova@redhat.com*

*- Sprint deleted (Sprint 58)*

#### *#14 - 11/11/2019 04:18 PM - ipanova@redhat.com*

[https://github.com/pulp/pulp\\_docker/pull/372](https://github.com/pulp/pulp_docker/pull/372)

#### *#15 - 11/20/2019 07:15 PM - ipanova@redhat.com*

*- Project changed from Docker Support to Container Support*

#### *#16 - 05/20/2020 03:13 AM - pulpbot*

### *- Status changed from NEW to POST*

# PR: [https://github.com/pulp/pulp\\_container/pull/78](https://github.com/pulp/pulp_container/pull/78)

# *#17 - 06/03/2020 05:39 PM - pulpbot*

PR: [https://github.com/pulp/pulp\\_container/pull/93](https://github.com/pulp/pulp_container/pull/93)

### *#18 - 07/27/2020 05:33 PM - pulpbot*

PR: [https://github.com/pulp/pulp\\_container/pull/129](https://github.com/pulp/pulp_container/pull/129)

## *#19 - 12/07/2020 06:45 PM - ipanova@redhat.com*

*- Status changed from POST to CLOSED - CURRENTRELEASE*

## *#20 - 10/12/2021 03:29 PM - daviddavis*

Looks like BZ 1313502 links to this issue.